# 多要素認証 利用できない場合の事前対策と事後対応

## 1.はじめに

本書では、スマートフォンの紛失・故障・機種変更を例に、多要素認証が行えない場合の事前対策及び事後対応について説明しています。 本書の説明に用いている各種画像は、2022年1月21日に取得したものです。

### 2.事前対策と事後対応が必要な時ってどんな時?

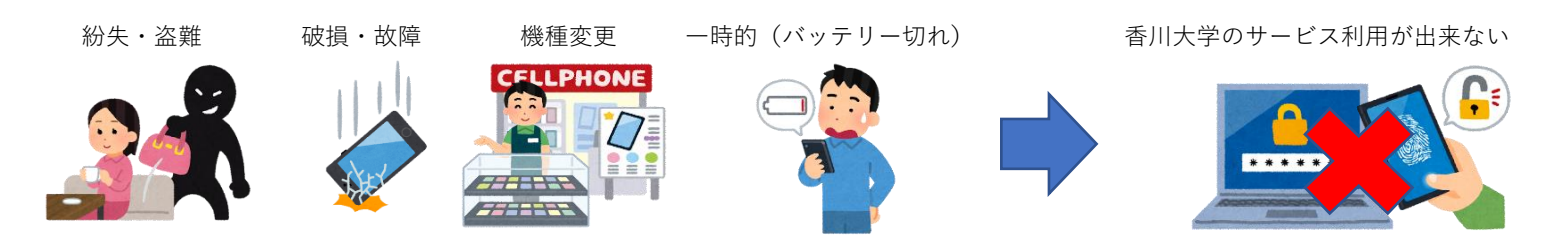

### 3.事前対策

認証方式の変更・追加を行うことで、紛失・故障・機種変更等により、既定の認証が行えない場合に備えることができます。 認証方式の変更・追加手順は次の通りです。

#### ■変更・追加の画面表示

(1) ポータルサイトにサインイン (2) ①アカウントマネージャー → ②アカウントを表示 → ③セキュリティ情報 (https://portal.office.com)  $\sim$  0.  $\overline{c}$  and  $\circled{1}$  $\bullet$ Õ Office 365  $\sim$  $n +$ こんばんは  $\frac{1}{2}$   $2\pi$ <br> $\frac{1}{2}$ (3) 8 セキュリティ情報 ۱a すべて 最近使用したアイテム 共有 お気に入  $\circ$ テスト用(s00a000) (茵) 入力してリストをフィルター記号 ه ا アクティビティ ٠ 2 アカウントを表示 -<br>アクティビティ デバイス  $D = 74 - B/R$ ■方法の変更

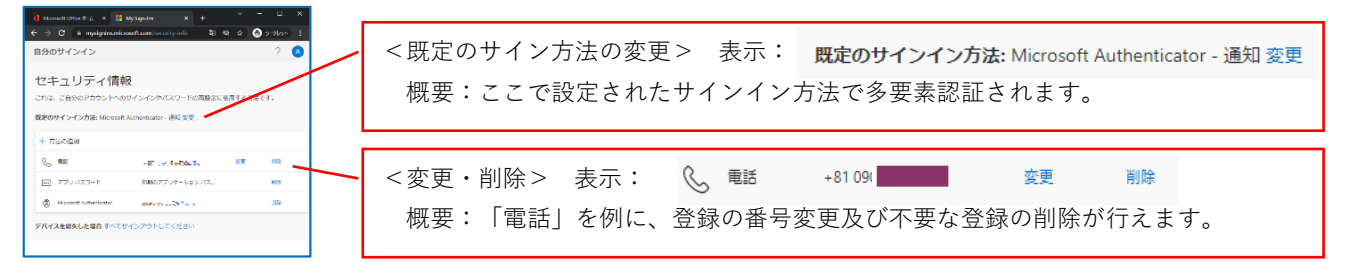

■方法の追加

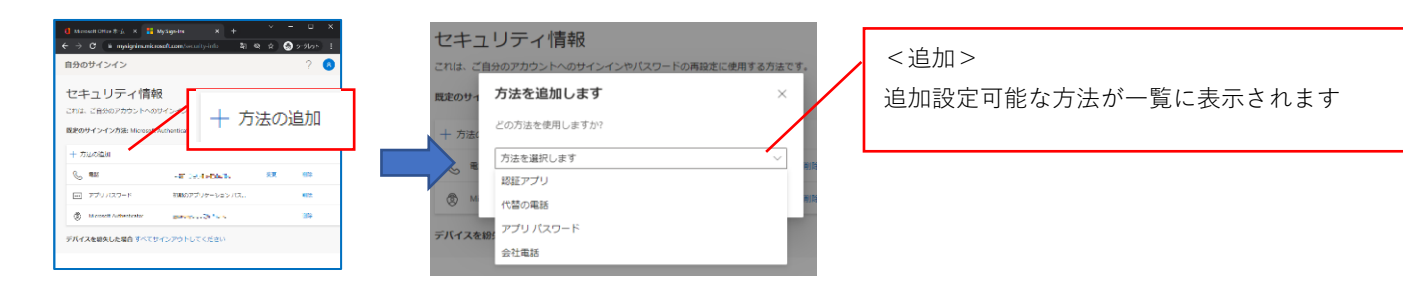

### 4.事後対応

(1)他の認証方法が利用できる場合

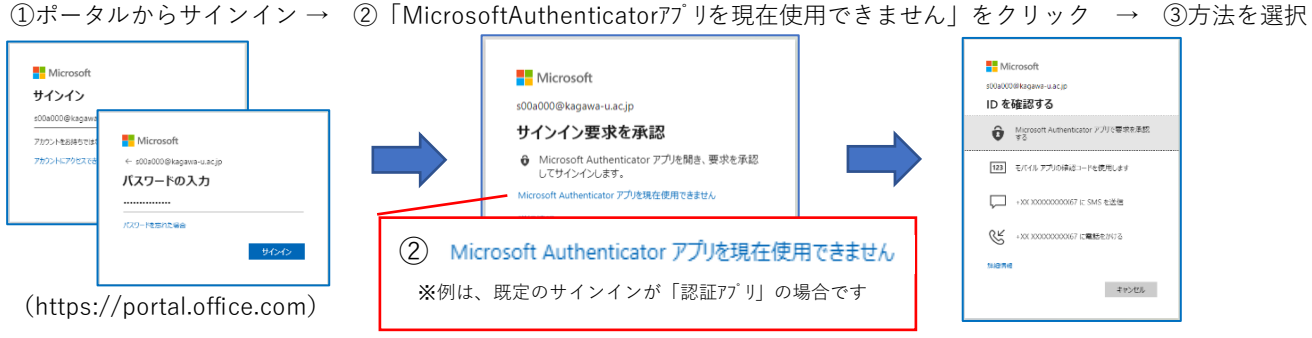

- (2)他の認証方法が利用できない場合
	- ① キャンパス窓口の利用

```
多要素認証の再登録となります。学生証をご持参のうえ、次の各キャンパスの窓口までお越しください。
係りの者と日時調整の上、再登録を段取りいたします。
```
<キャンパス窓口>

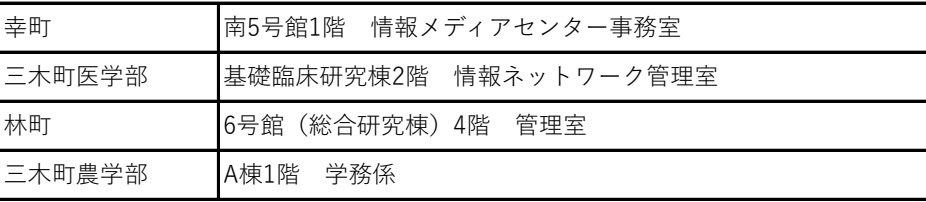

② Moodle窓口の利用(遠方もしくは通学が難しい等、キャンパス窓口の利用が難しい場合に適しています。)

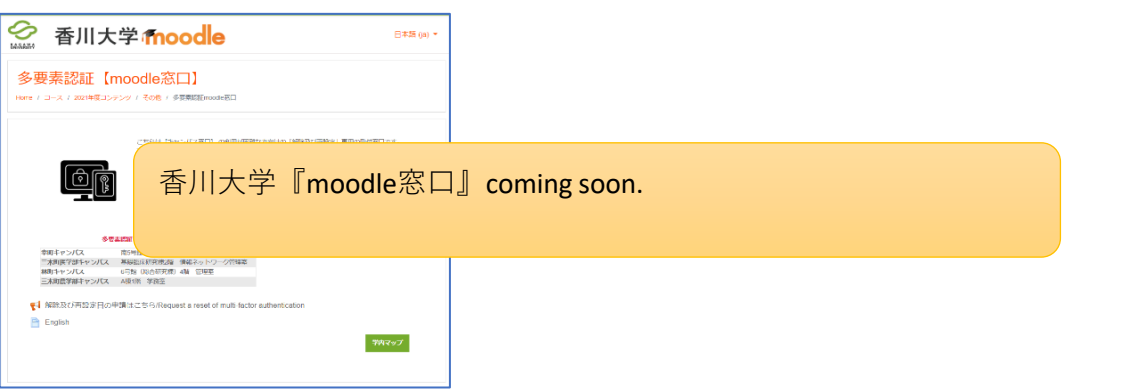

## <**窓口の利用について**>

【キャンパス窓口】【moodle窓口】の受付は次の通りです。

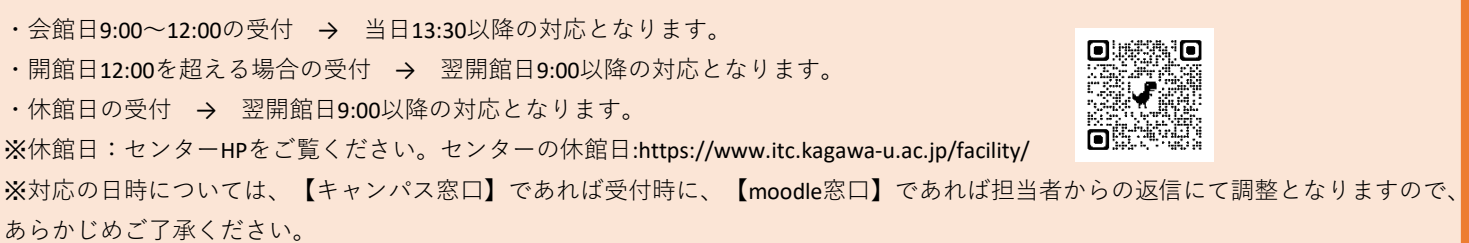